# Cheatography

# LFCS Module6 ServiceConfiguration Cheat Sheet by [nhatlong0605](http://www.cheatography.com/nhatlong0605/) via [cheatography.com/68292/cs/17258/](http://www.cheatography.com/nhatlong0605/cheat-sheets/lfcs-module6-serviceconfiguration)

## **Web Services**

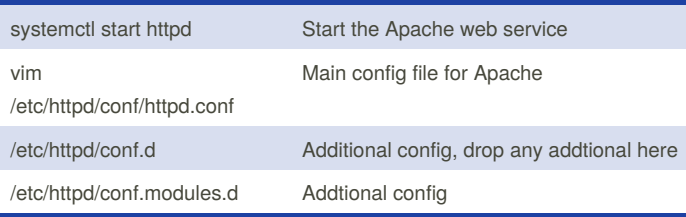

## **Squid Proxy**

yum install squid

vim /etc/squid/squid.conf

systemctl enable --now squid

#Configure browser

Preferences -> Advanced -> Network -> Settings ->

Manual: 192.168.4.240 port 3128

### **Virtual Hosts**

- vim /etc/hosts; Create name resolution

- cd /etc/httpd/conf.d/; vim account.example.com.conf : Create virtual host w/ content

<VirtualHost \*:80>

ServerAdmin [webmaster@account.example.com](mailto:webmaster@account.example.com)

DocumentRoot /web/account

ServerName account.example.com

</VirtualHost>

- mkdir /web/account; cd /web/account; vim index.html : Create index file

#### **FTP Server**

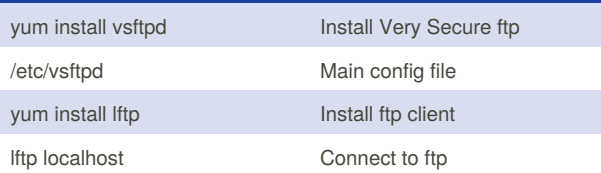

## **Configure Postfix**

```
#Email delivery
vim /etc/postfix/main.cf
   relayhost = [192.168.4.200]
   relay_domains = $mydestination
#Email Receiving
vim /etc/postfix/main.cf
  myorigin = $myhostname
  mynetworks = 192.168.0.0/16
   inet_protocols = ipv4
   inet_interfaces = all
  mydestination = ...., hash:/etc/postfix/transport
#setting transport
vim /etc/postfix/transport
  example.com local:
  .example.com local:
#update transport table
postmap /etc/postfix/transport
```
### **Configure an IMAP service**

yum install dovecot vim /etc/dovecot.conf protocols = imap pop3 vim /etc/dovecot/conf.d/10-mail.conf mail\_location = mbox:~/mail:INBOX=/var/mail/%u mail\_privileged\_group = mail vim /etc/dovecot/conf.d/10-ssl.conf ssl\_cert = </etc/pki/dovecot/certs/dovecot.pem ssl\_key = </etc/pki/dovecot/private/dovecot.pem

dovecot -n

Message Transport Agent – MTA: mail relay, Postfix Mail User Agent – MUA: Gmail, Outbook, Thunderbird Mail Delivery Agent - MDA: Dovecot

By **nhatlong0605**

Published 27th September, 2018. Last updated 16th November, 2018. Page 1 of 3.

Sponsored by **CrosswordCheats.com** Learn to solve cryptic crosswords! <http://crosswordcheats.com>

[cheatography.com/nhatlong0605/](http://www.cheatography.com/nhatlong0605/)

# Cheatography

# LFCS Module6 ServiceConfiguration Cheat Sheet by [nhatlong0605](http://www.cheatography.com/nhatlong0605/) via [cheatography.com/68292/cs/17258/](http://www.cheatography.com/nhatlong0605/cheat-sheets/lfcs-module6-serviceconfiguration)

### **Setting Up Email Services**

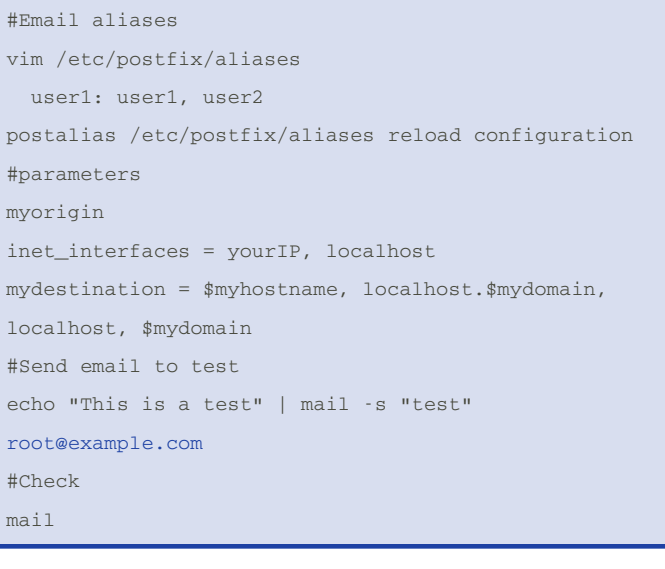

#### **Cache-only DNS Server**

```
yum install unbound
systemctl enable --now unbound
iptables -A INPUT -p udp/tcp -dport 53 -j ACCEPT
vim /etc/unbound/unbound.conf
 # interface: 0.0.0.0
 # access-control: 192.168.0.0/16 allow
 #domain-insecure: "example.com"
 # forward-zone:
                  name: "."
```
forward-addr: 8.8.8.8

systemctl restart unbound netstat -tulpen (Show listening port)

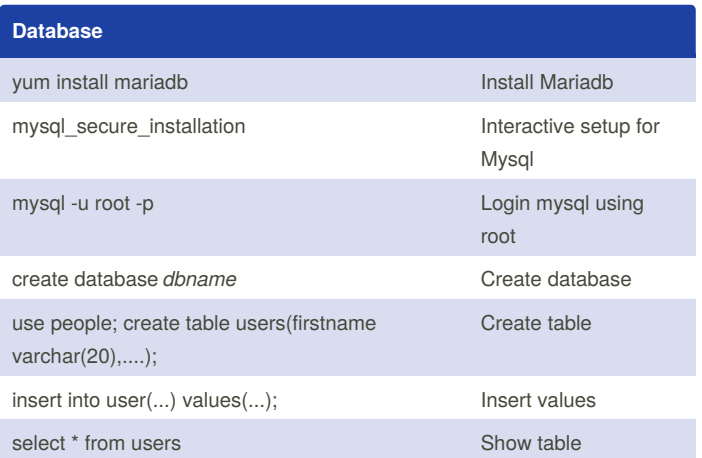

## **Configure NFS Server**

```
mkdir /nfsshare (Create folder for NFS)
chown nfsnobody:nfsnobody /nfsshare (Change owner to
special nfsnobody user)
chmod 755 /nfsshare
vim /etc/exports
 /share *(rw,no_root_squash)
systemctl enable --now nfs-server
systemctl enable --now rpcbind
systemctl enable --now nfs-idmap
#Mounting NFS Share persistently
ssh into remote client
yum install nfs-utils (install nfs utilities)
mkdir -p /mnt/remote (Create mount point)
mount -t nfs ServerIP:/share /mnt/remote (Mount)
vim /etc/fstab
 #centos:/share /centos/nfs nfs _netdev 0 0\
umount /centos/nfs
mount -a
```
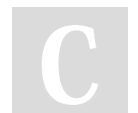

By **nhatlong0605**

Published 27th September, 2018. Last updated 16th November, 2018. Page 2 of 3.

Sponsored by **CrosswordCheats.com** Learn to solve cryptic crosswords! <http://crosswordcheats.com>

[cheatography.com/nhatlong0605/](http://www.cheatography.com/nhatlong0605/)

# Cheatography

# LFCS Module6 ServiceConfiguration Cheat Sheet by [nhatlong0605](http://www.cheatography.com/nhatlong0605/) via [cheatography.com/68292/cs/17258/](http://www.cheatography.com/nhatlong0605/cheat-sheets/lfcs-module6-serviceconfiguration)

# **Configure Samba Server** yum install samba mv /etc/samb/smb.conf.example /etc/samba/smb.conf (Overwrite) vim /etc/samba/smb.conf (Create a samba share) [share] comment = samba share path = /samba public = yes mkdir /samba semanage fcontext -a -t samba\_share\_t /samba restorecon -Rv /samba systemctl start smb #Create samba user smbpasswd -a anna #smb client yum install smbclient smbclient -L localhost #Mount smb persistently mount -o username=anna //centos/share /mnt yum install clifs-utils (Install additonal utils) mkdfir /centos/samba vim /etc/fstab //centos/samba /centos/samba cifs \_netdev,username=anna,password=password 0 0 **KVM** yum group install "Virtualization Host" or yum install qemu-kvm libvirt libvirt-client virt-install virtreboot) lvm2

viewer virt-manager systemctl start libvirtd virt (Start Virtual manger) # virsh list (Show available VMs) **KVM (cont)** virsh list --all (Show all VMs) virsh start *VM name* virsh stop *VM name* virsh autostart *VM name* (Autostart after the host virsh autostart --disable *VMname* (Disable autostart) virt-install --name=VM1 --vcpus=1 --memory=1024 - cdrom=isoimage virsh edit VM1 (Edit VM1 virtual machine) virt-clone --original=VM1 --name=VM2 --

file=/var/lib/libviages/VM1.qcow2

### **Managing Docker containers**

# Install packages yum install -y yum-utils device-mapper-persistent-data #Setup stable Docker repo yum-config-manager --add-repo <https://download.docker.com/linux/centos/docker-ce.repo> #Install Docker CE yum install docker-ce #Start Docker service systemctl start docker docker search hello docker pull hello-world docker run hello-world docker images (check available images) docker ps -a (Check all containers) docker start *id* (Start specific container) docker run -it ubuntu bash (Run bash shell inside container) docker run -dit --name la-test-web -p 80:80 -v /home/long/webstuff/:/usr/local/apache2/htdocs/httpd:2 .4 (Create a container for running web server) docker rm la-test-web (Remove container la-test-web)

By **nhatlong0605**

Published 27th September, 2018. Last updated 16th November, 2018. Page 3 of 3.

Sponsored by **CrosswordCheats.com** Learn to solve cryptic crosswords! <http://crosswordcheats.com>

[cheatography.com/nhatlong0605/](http://www.cheatography.com/nhatlong0605/)